# **Getting Started with Differential Equations in Maple**

September 2003

In this Maple session, we see some of the basic tools for working with differential equations in Maple. We will only deal with first order equations here.

First, we need to load the "DEtools" library:

**> with(DEtools):**

Let's define a differential equation. As an example, we consider

 $y' = y(4-y)$ .

This is a first order ordinary differential equation. (It is Problem 11 of Section 1.1 in the text.)

The following command defines a variable called "eq" that holds the differential equation:

### $>$  eq := diff(y(t),t) = y(t)\*(4-y(t));

$$
eq := \frac{\partial}{\partial t} y(t) = y(t) (4 - y(t))
$$

A few points:

1. The derivative of y is specified with the "diff" command.

 2. We **can not** drop the "(t)" from the dependent variable y. Maple treats "y" and "y(t)" differently, and our equation is for "y(t)".

Two useful commands are "DEplot" and "dsolve".

# **Direction Fields with DEplot**

Let's create a direction field for this equation. One Maple command that does this is called "DEplot". In the first example given here, the first argument is the differential equation, the second is the unknown function in the differential equation, the third is the range of the independent variable to show in the plot, and the fourth is the range of the dependent variable.

**> DEplot(eq,y(t),t=-1..1,y=-1..5);**

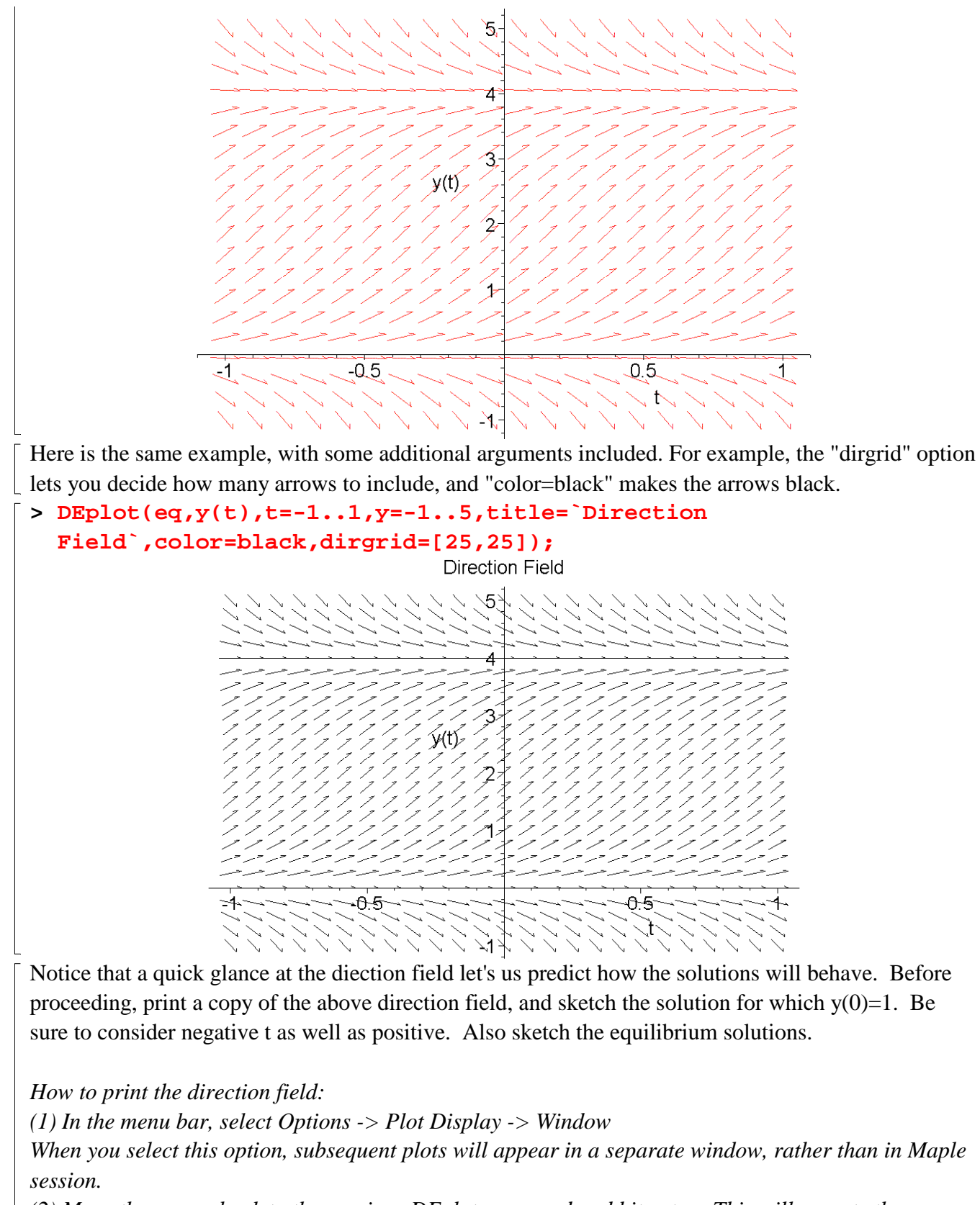

*(2) Move the cursor back to the previous DEplot command and hit enter. This will execute the command again, and now it will appear in a separate window.*

*(3) Click on the printer icon, or use the menu bar File -> Print*

*Note that whether you use the icon or the pulldown menu, the "active" window is printed. If you have just created a plot, it will be the active window. Otherwise, click on the window first before printing it.*

*(4) You may want to restore the default plot output to Inline by using the menu bar to select Options -> Plot Display -> Inline*

Let's add a solution curve to this plot. To do this, we must specify an initial condition. Let's try  $y(0)=1$ . To specify initial conditions in DEplot, you put them in a list, contained in square brackets, just after the t range. The added option "linecolor=blue" tells the command to draw the solution curve in black. (The default line color is yellow.)

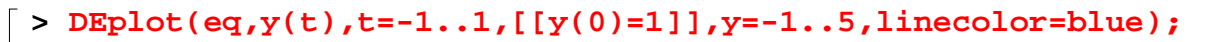

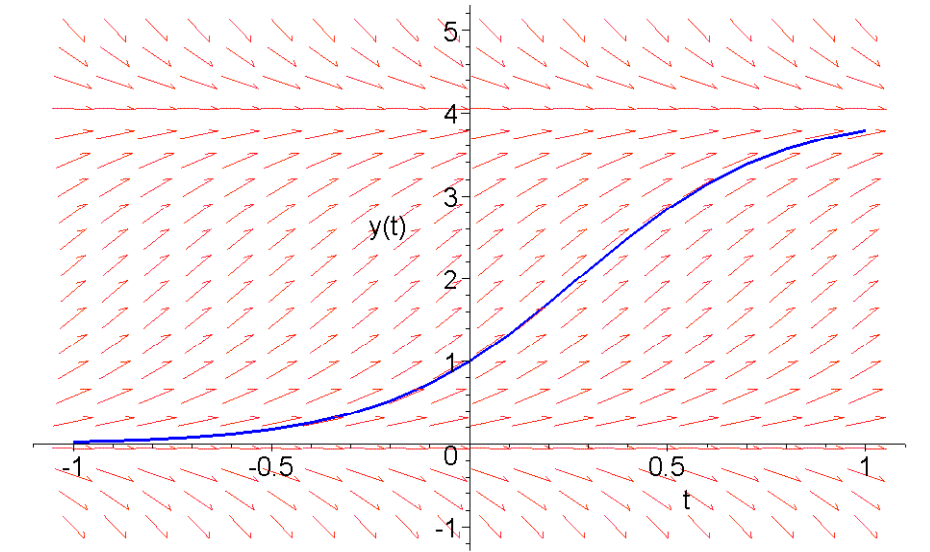

Note that I used double square brackets around the initial condition. This is because you can enter several initial conditions; each must be in square brackets. Here is an example:

```
> DEplot(eq,y(t),t=-1..1,[[y(0)=-1],[y(0)=0],[y(0)=1],[y(0)=3],[y(0)
  =4],[y(0)=5]],y=-1..5,linecolor=blue);
```
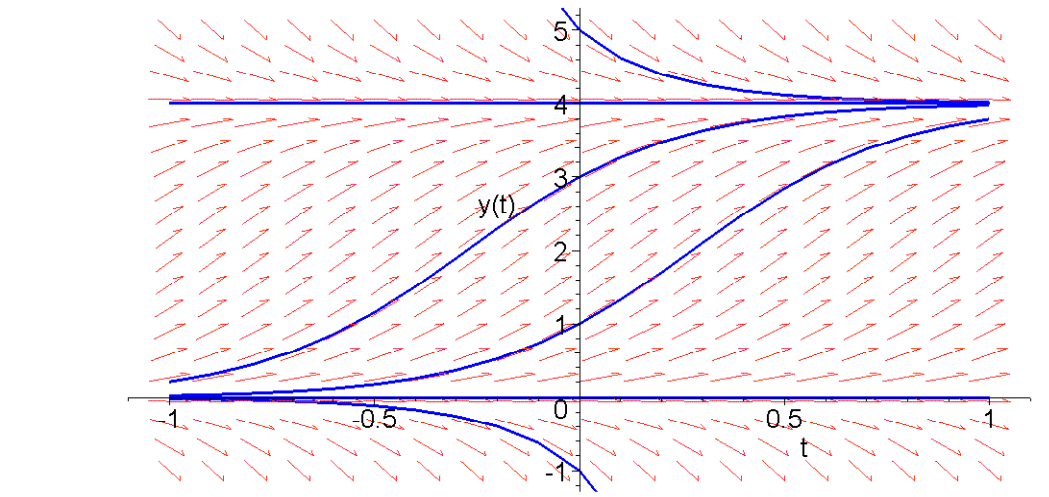

Observe how the arrows drawn in the direction field are tangent to the solution curves--that is the

whole point of a direction field!

Important Note: The solution curves plotted by the DEplot command have been computed *numerically*, using an algorithm similar to Euler's Method. They are generally good approximations, but they are not exact, and they may occasionally be very bad approximations.

### **The Dsolve Command**

The command "dsolve" can solve some differential equations *analytically*. Let's start out with a simple example:

 $y' = -y$ .

(If you haven't done so before, solve this by hand before continuing. It is both linear and separable.)

First, we'll define the equation, and save it in a Maple variable called "eq2":

**> eq2 := diff(y(t),t) = -y(t);**

$$
eq2 := \frac{\partial}{\partial t} y(t) = -y(t)
$$

Now we'll use "dsolve" to find the general solution. The first argument of "dsolve" is the equation, and the second is the function to solve for:

**> dsolve(eq2,y(t));**

$$
y(t) = \_Cl e^{(-t)}
$$

This should look familiar! Notice that Maple has called the arbitrary constant "\_C1". This is a common Maple convention; when it creates a constant, it typically puts an underscore in the beginning of the name.

We can also use "dsolve" to solve an initial value problem. For example, suppose we have the initial condition  $y(0)=2$ . We specify this in the command by combining the differential equation with the initial condition in "curly brackets":

**> dsolve({eq2,y(0)=2},y(t));**

#### $y(t) = 2 e^{(-t)}$

Look at that example carefully. The first argument of dsolve is  $\{eq2, y(0)=2\}$ . In Maple, curly brackets are commonly used to create lists of things. In this case, we make a list of the equation and the initial condition, and pass this to "dsolve" as its first argument. The second argument, y(t), stays the same.

How do we plot this solution? Unfortunately, the solution given above is not in a format that is easily plotted by the "plot" command. The plot command plots expressions, but the above solution is actually an equation (it has an equals sign sitting the middle). The expression that we want, namely  $2*exp(-t)$ , is the right-hand-side of the equation. Fortunately, there is a command in Maple that lets us take the right-hand-side from an equation. The function is called "rhs".

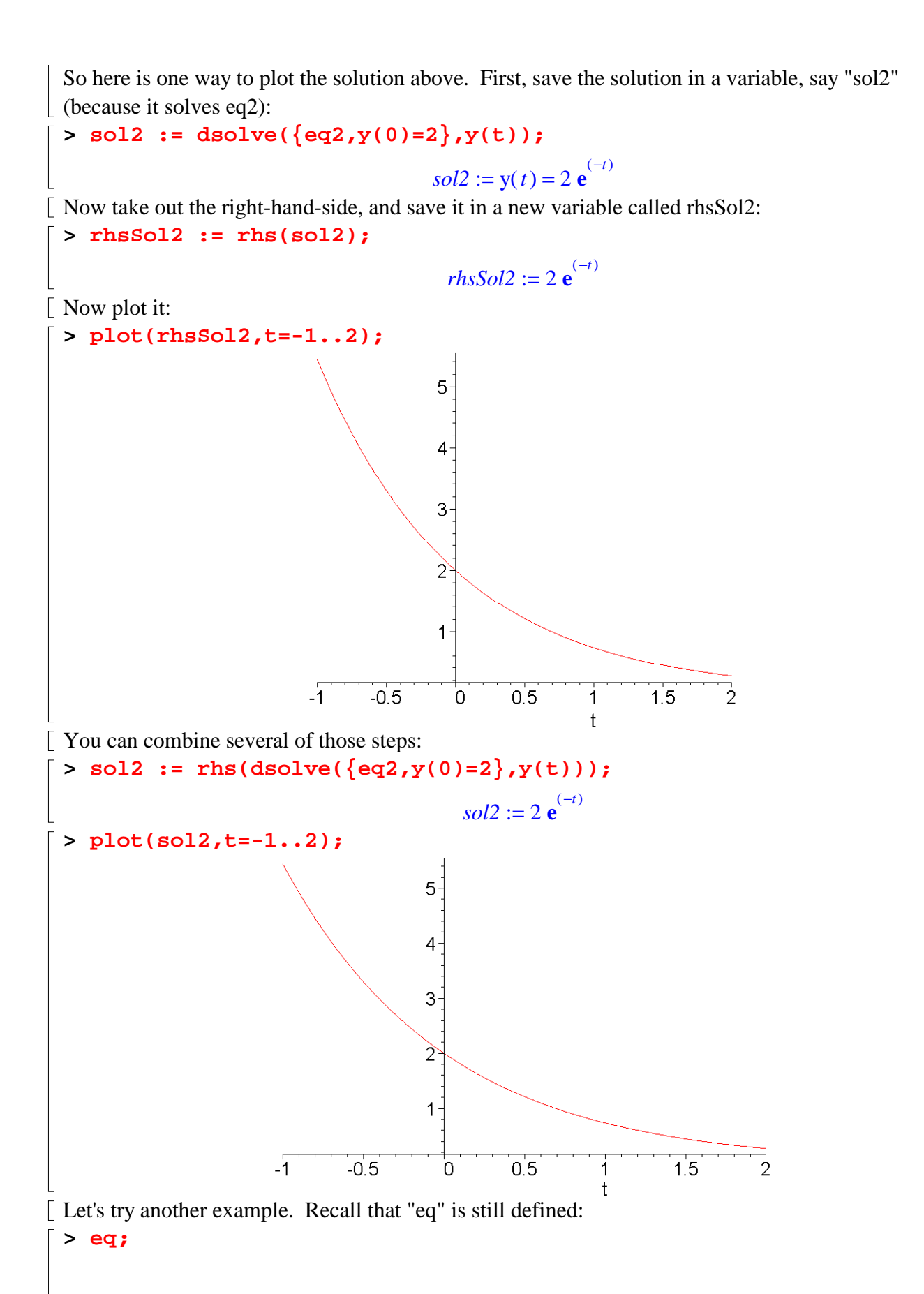

$$
\frac{\partial}{\partial t} y(t) = y(t) (4 - y(t))
$$

This equation is separable, and can be solved by hand. The y integral can be done using partial fractions.

```
Let's give this to "dsolve":
> sol1 := rhs(dsolve(eq,y(t)));
```
*sol1* := 4 1  $1 + 4 e^{(-4t)}$  *\_C1* 

This is probably simiar to what you would get if you solved it by hand. Note, however, that Maple has given no indication that the equilibrium solution  $y(t)=0$  is also a possibility.

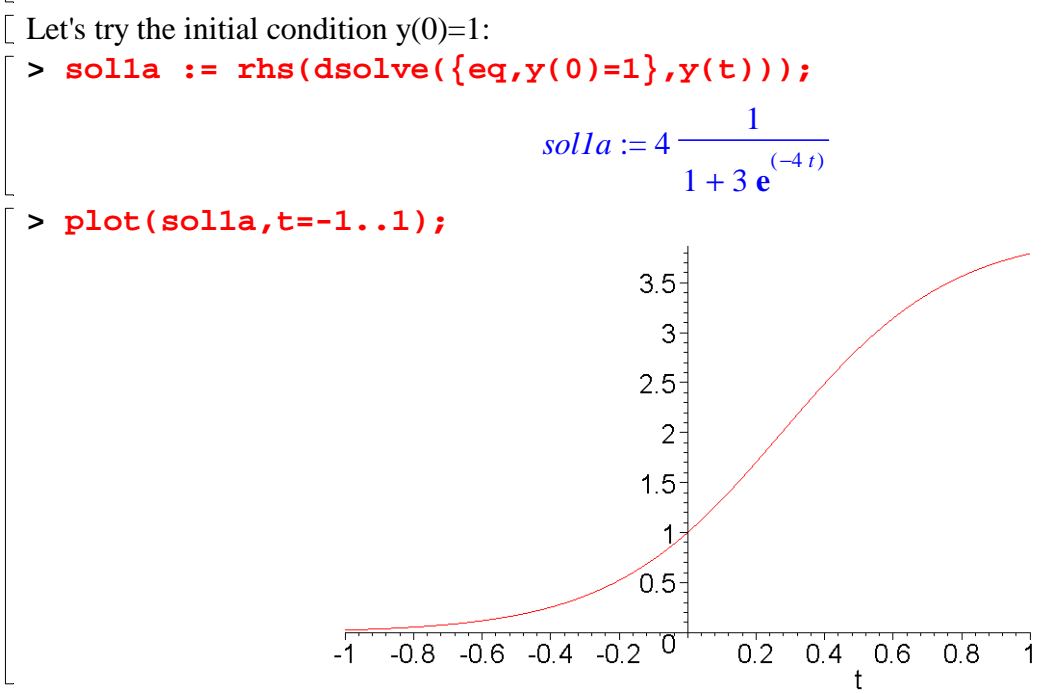

That looks like what we expected from the direction field.

Let's try the initial condition  $y(0)=0$ , to make sure that Maple will give us the correct solution if we specifically ask for it.

**> sol1b := rhs(dsolve({eq,y(0)=0},y(t)));**  $sol1b := 0$ 

OK, that worked.

Let's try one more initial condition:  $y(0)=1/2$ **> sol1c := rhs(dsolve({eq,y(0)=-1/2},y(t)));** *sol1c* := 4 1  $1 - 9 e^{(-4 t)}$ 

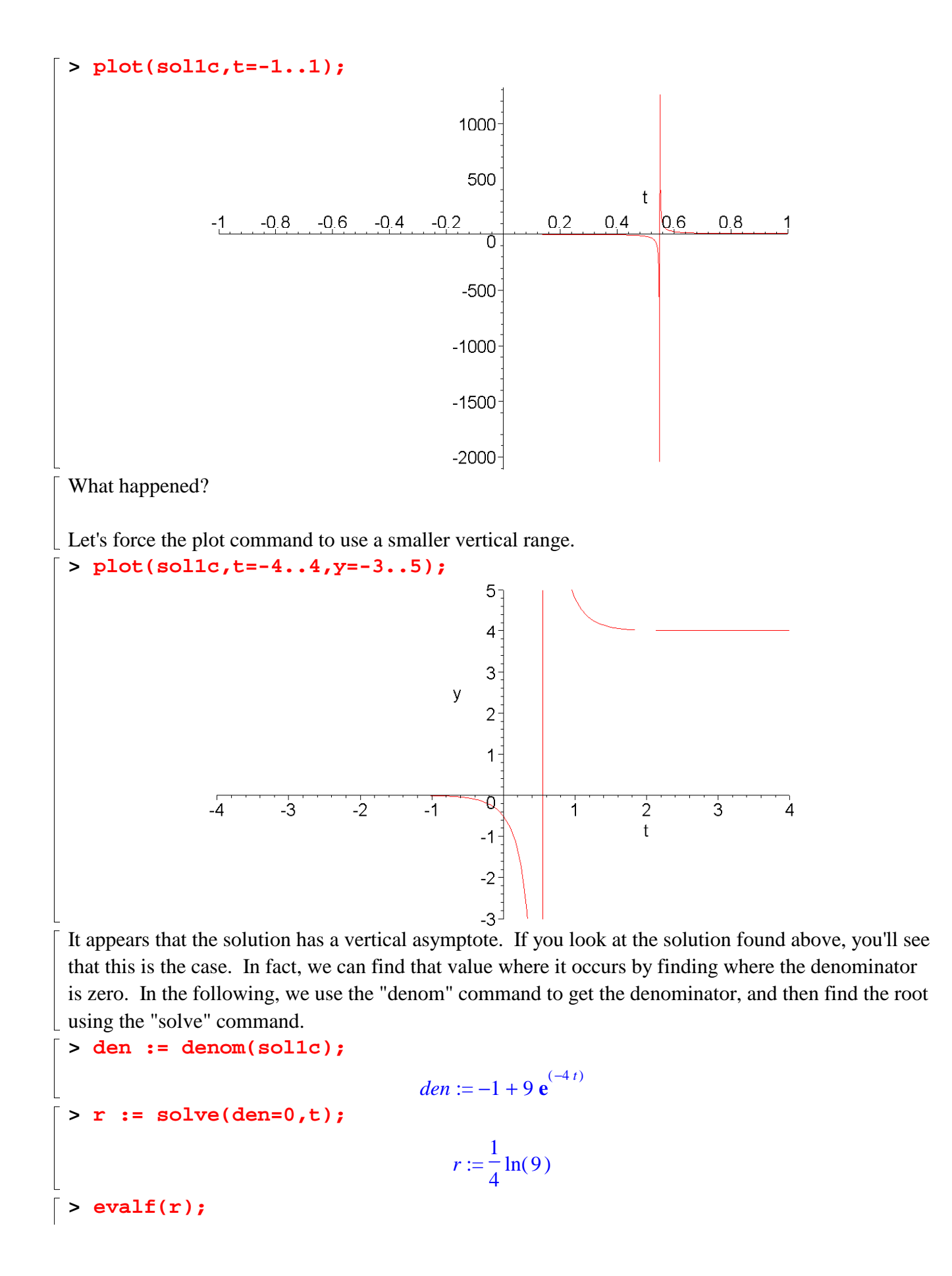

#### .5493061442

Can Maple solve any first order differential equation? Unfortunately, no. Here is a simple example: **> eq3 := diff(y(t),t) = sin(y(t))+cos(t);**

$$
eq3 := \frac{\partial}{\partial t} y(t) = \sin(y(t)) + \cos(t)
$$

#### **> dsolve(eq3,y(t));**

 $\lfloor$ 

The function returns nothing; Maple can not solve this equation.